[GRE](https://zhiliao.h3c.com/questions/catesDis/512) VPN [IPSec](https://zhiliao.h3c.com/questions/catesDis/514) VPN **[史晓虎](https://zhiliao.h3c.com/User/other/23007)** 2019-08-21 发表

# 组网及说明

# **1 配置需求或说明**

## **1.1 适用产品系列**

本案例适用于如2600-6-X1、MSR2600-10-X1、MSR3600-28-X1、MSR3600-28-X1-DP等MSR2600- XX-X1、3610-X1系列的路由器。

#### **1.2 配置需求及实现的效果**

RTA路由器外网口G0/0的地址为1.1.1.1 (模拟运营商公网固定地址环境), RTB路由器外网口G0/0的 地址为2.2.2.1 (模拟运营商公网固定地址环境), 两个路由器外网口地址之间路由可达可以互相ping 通。要对RTA路由器所在的内网 (192.168.1.0/24) 与RTB路由器所在的内网 (172.16.1.0/24), 实现 两端内网终端通过GRE over IPsec VPN 隧道进行互访。

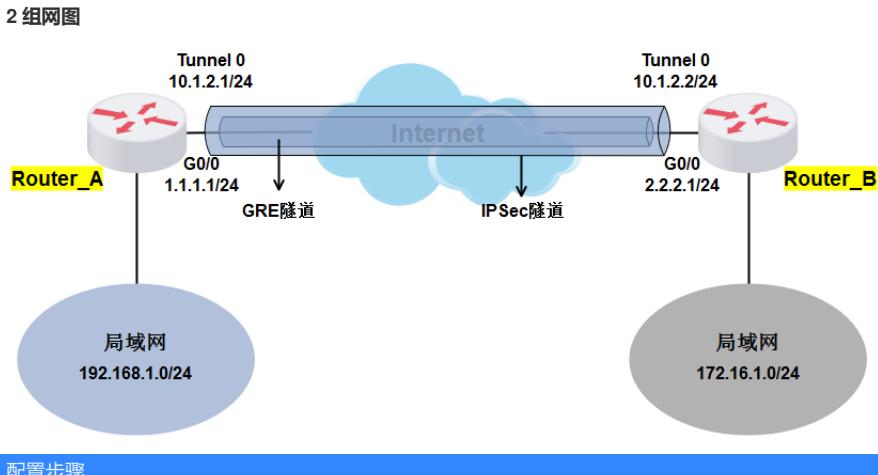

## 配置步骤

#### **3 配置步骤**

#### **3.1 配置路由器基本上网**

#路由器基本上网配置省略, MSR V7路由器的上网具体设置步骤请参考"2.1.2 路由器外网使用固定IP 地址上网配置方法"章节中"MSR830-WiNet系列路由器基本上网(静态IP)命令行配置(V7)"案例

### **3.2 设置A路由器**

#配置GRE隧道, system-view System View: return to User View with Ctrl+Z. [H3C]interface Tunnel0 mode gre [H3C-Tunnel0]ip address 10.1.2.1 24 [H3C-Tunnel0]source 1.1.1.1 [H3C-Tunnel0]destination 2.2.2.1 #配置一个访问控制列表3000, 定义由子网1.1.1.0/24去子网2.2.2.0/24的数据流, 封装GRE数据流。 [H3C]acl advanced 3000 [H3C-acl-ipv4-adv-3000]rule permit ip source 1.1.1.0 0.0.0.255 destination 2.2.2.0 0.0.0.255 [H3C-acl-ipv4-adv-3000]quit #配置公网口NAT要关联的ACI 3001, 作用是把IPSec感兴趣流从NAT转换的数据流deny掉, 防止IPSe c数据流被NAT优先转换 [H3C]acl number 3001 [H3C-acl-adv-3001]rule 0 deny ip source 1.1.1.0 0.0.0.255 destination 2.2.2.0 0.0.0.255 [H3C-acl-adv-3001]rule 1 permit ip [H3C-acl-adv-3001]quit #创建一条IKE提议1,指定IKE提议使用的认证算法为MD5,加密算法为3des-cbc [H3C]ike proposal 1 [H3C-ike-proposal-1]authentication-algorithm md5 [H3C-ike-proposal-1]encryption-algorithm 3des-cbc [H3C-ike-proposal-1]quit #创建并配置IKE keychain,名称为RTA。 [H3C]ike keychain RTA #配置对端IP地址为2.2.2.1,使用的预共享密钥为明文123456 [H3C-ike-keychain-RTA]pre-shared-key address 2.2.2.1 255.255.255.0 key simple 123456

[H3C-ike-keychain-RTA]quit #创建并配置IKE profile, 名称为RTA, 引用上面配置的keychain RTA, 配置本地地址为本端的公网接 口地址1.1.1.1,对端地址为对端公网接口地址2.2.2.1,引用之前配置IKE提议1 [H3C]ike profile RTA [H3C-ike-profile-RTA]keychain RTA [H3C-ike-profile-RTA]local-identity address 1.1.1.1 [H3C-ike-profile-RTA]match remote identity address 2.2.2.1 255.255.255.0 [H3C-ike-profile-RTA]proposal 1 [H3C-ike-profile-RTA]quit #配置IPsec安全提议1,ESP协议采用的加密算法为3des-cbc,认证算法为md5 [H3C]ipsec transform-set 1 [H3C-ipsec-transform-set-1]esp encryption-algorithm 3des-cbc [H3C-ipsec-transform-set-1]esp authentication-algorithm md5 [H3C-ipsec-transform-set-1]quit #创建IPsec安全策略,名称为RTA,序列号为1,设置对端地址为对端公网地址2.2.2.1,引用之前创建 的ACL3000,引用之前创建的IKE profile RTA,引用之前的IPSec安全提议1 [H3C]ipsec policy RTA 1 isakmp [H3C-ipsec-policy-isakmp-RTA-1]remote-address 2.2.2.1 [H3C-ipsec-policy-isakmp-RTA-1]security acl 3000 [H3C-ipsec-policy-isakmp-RTA-1]transform-set 1 [H3C-ipsec-policy-isakmp-RTA-1]ike-profile RTA [H3C-ipsec-policy-isakmp-RTA-1]quit #设置外网口做NAT转换的时候关联ACL 3001 (如果之前已经在外网口配置了 nat outbound,需要先 undo掉),并将IPSec安全策略RTA应用在外网接口 [H3C]interface GigabitEthernet 0/0 [H3C-GigabitEthernet0/0]undo nat outbound [H3C-GigabitEthernet0/0]nat outbound 3001 [H3C-GigabitEthernet0/0]ipsec apply policy RTA [H3C-GigabitEthernet0/0]quit #配置到对端内网的路由 [H3C]ip route-static 172.16.1.0 24 Tunnel 0 #保存配置 [H3C]save force

### **3.3 设置B路由器**

#配置GRE隧道, system-view System View: return to User View with Ctrl+Z. [H3C]interface Tunnel0 mode gre [H3C-Tunnel0]ip address 10.1.2.2 24 [H3C-Tunnel0]source 2.2.2.1 [H3C-Tunnel0]destination 1.1.1.1 #配置一个访问控制列表3000, 定义由子网1.1.1.0/24去子网2.2.2.0/24的数据流, 封装GRE数据流。 [H3C]acl advanced 3000 [H3C-acl-ipv4-adv-3000]rule permit ip source 2.2.2.0 0.0.0.255 destination 1.1.1.0 0.0.0.255 [H3C-acl-ipv4-adv-3000]quit #配置公网口NAT要关联的ACI 3001, 作用是把IPSec感兴趣流从NAT转换的数据流deny掉, 防止IPSe c数据流被NAT优先转换 [H3C]acl number 3001 [H3C-acl-adv-3001]rule 0 deny ip source 2.2.2.0 0.0.0.255 destination 1.1.1.0 0.0.0.255 [H3C-acl-adv-3001]rule 1 permit ip [H3C-acl-adv-3001]quit #创建一条IKE提议1,指定IKE提议使用的认证算法为MD5,加密算法为3des-cbc [H3C]ike proposal 1 [H3C-ike-proposal-1]authentication-algorithm md5 [H3C-ike-proposal-1]encryption-algorithm 3des-cbc [H3C-ike-proposal-1]quit #创建并配置IKE keychain,名称为RTA。 [H3C]ike keychain RTA #配置对端IP地址为1.1.1.1,使用的预共享密钥为明文123456 [H3C-ike-keychain-RTA]pre-shared-key address 1.1.1.1 255.255.255.0 key simple 123456 [H3C-ike-keychain-RTA]quit #创建并配置IKE profile,名称为RTA,引用上面配置的keychain RTA,配置本地地址为本端的公网接 口地址2.2.2.1,对端地址为对端公网接口地址1.1.1.1,引用之前配置IKE提议1

[H3C]ike profile RTA [H3C-ike-profile-RTA]keychain RTA [H3C-ike-profile-RTA]local-identity address 2.2.2.1 [H3C-ike-profile-RTA]match remote identity address 1.1.1.1 255.255.255.0 [H3C-ike-profile-RTA]proposal 1 [H3C-ike-profile-RTA]quit #配置IPsec安全提议1,ESP协议采用的加密算法为3des-cbc,认证算法为md5 [H3C]ipsec transform-set 1 [H3C-ipsec-transform-set-1]esp encryption-algorithm 3des-cbc [H3C-ipsec-transform-set-1]esp authentication-algorithm md5 [H3C-ipsec-transform-set-1]quit #创建IPsec安全策略,名称为RTA,序列号为1,设置对端地址为对端公网地址1.1.1.1,引用之前创建 的ACL3000,引用之前创建的IKE profile RTA,引用之前的IPSec安全提议1 [H3C]ipsec policy RTA 1 isakmp [H3C-ipsec-policy-isakmp-RTA-1]remote-address 1.1.1.1 [H3C-ipsec-policy-isakmp-RTA-1]security acl 3000 [H3C-ipsec-policy-isakmp-RTA-1]transform-set 1 [H3C-ipsec-policy-isakmp-RTA-1]ike-profile RTA [H3C-ipsec-policy-isakmp-RTA-1]quit #设置外网口做NAT转换的时候关联ACL 3001 (如果之前已经在外网口配置了 nat outbound,需要先 undo掉),并将IPSec安全策略RTA应用在外网接口 [H3C]interface GigabitEthernet 0/0 [H3C-GigabitEthernet0/0]undo nat outbound [H3C-GigabitEthernet0/0]nat outbound 3001 [H3C-GigabitEthernet0/0]ipsec apply policy RTA [H3C-GigabitEthernet0/0]quit #配置到对端内网的路由 [H3C]ip route-static 192.168.1.0 24 Tunnel 0 #保存配置 [H3C]save force

#### **3.4 验证配置结果**

#在RTA路由器上带源ping RTB路由器内网网关地址

<H3C>ping -a 192.168.1.1 172.16.1.1<br>Ping 172.16.1.1 (172.16.1.1) from 192.168.1.1: 56 data bytes, press CTRL\_C to break Request time out Request clue out<br>56 bytes from 172.16.1.1: icmp\_seq=1 ttl=255 time=2.927 ms<br>56 bytes from 172.16.1.1: icmp\_seq=2 ttl=255 time=1.955 ms<br>56 bytes from 172.16.1.1: icmp\_seq=3 ttl=255 time=2.258 ms<br>56 bytes from 172.16.1.1: ic --- Ping statistics for 172.16.1.1 ---<br>5 packet(s) transmitted, 4 packet(s) received, 20.0% packet loss<br>round-trip min/avg/max/std-dev = 1.607/2.187/2.927/0.486 ms<br>xH3C>%Mar 24 16:29:22:606 2019 H3C PING/6/PING STATISTICS: Ping statistics for 172.16.1.1

配置关键点